## **Zentraler Content – Menüpunkte pflegen**

- 1. Um den zentralen Content der CargoLine einzubinden, loggen Sie sich im Backend ein und öffnen Sie den Punkt **Design > Menüs.**
- 2. Wählen Sie nun Ihr **Hauptmenü bzw. Main Menu** im Drop-Down-Menü und bestätigen Sie mit **Auswählen**.
- 3. Im Menü können Sie über **Individuelle Links** die Platzhalter für den zentralen Content erstellen. Tragen Sie hierzu in das Feld "URL" eine Raute ein. Im Feld "Link Text" beginnen Sie mit dem Kürzel für den Menüpunkt (s. Tabelle auf Seite 2). Beispiel: \*cl\* für den Menüpunkt "CargoLine". Dahinter folgt direkt **ohne Leerzeichen** der Name, den Sie dem Menüpunkt geben möchten. Beispiel: \*cl\*CargoLine oder \*cl\*Über CargoLine; \*s\*Sendungsverfolgung oder \*s\*Track & Trace oder \*s\*Cepra 3.0 etc.

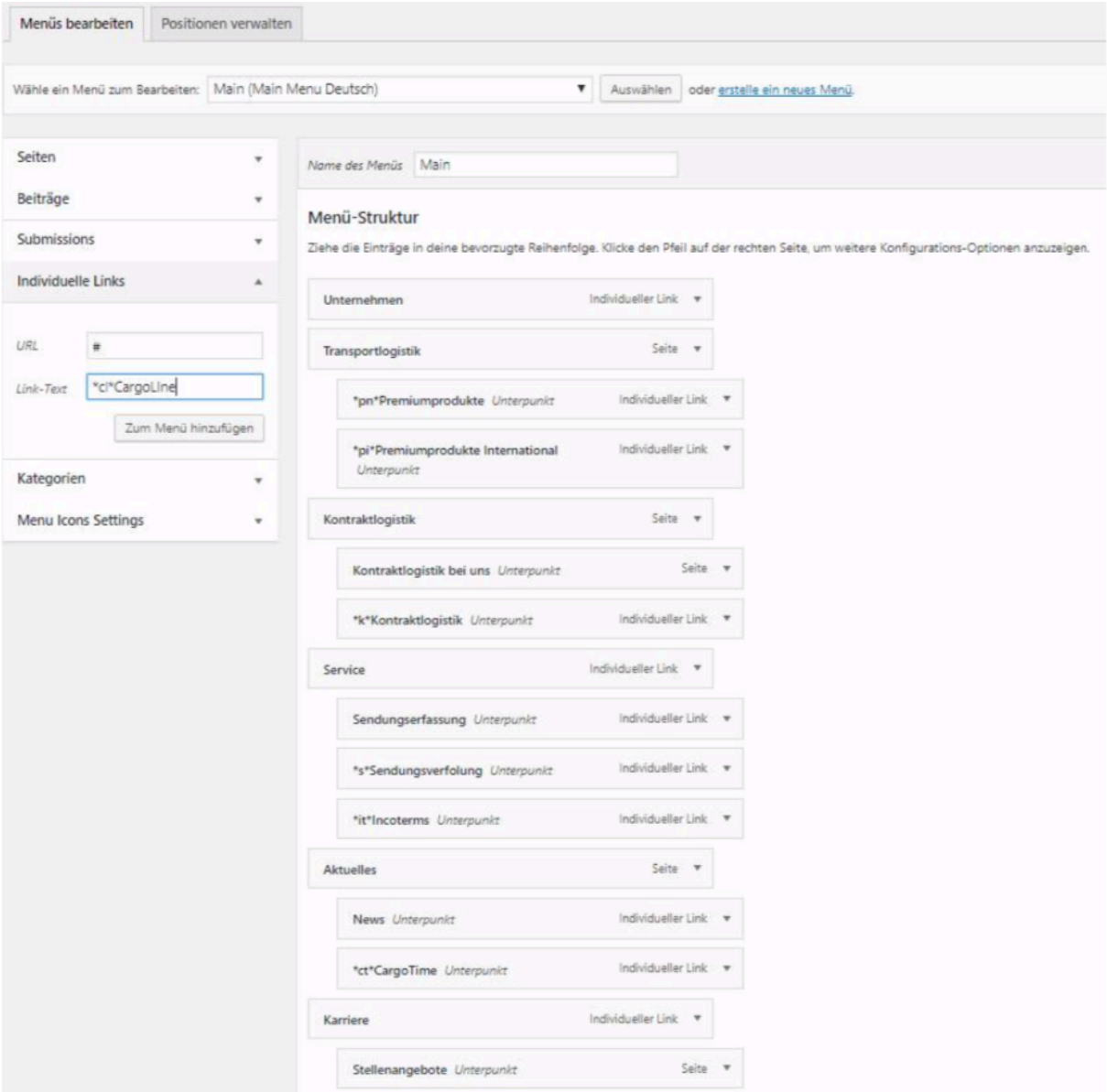

Das Kürzel \*cl\*, \*pn\* etc., das WordPress signalisiert, dass hier zentraler Content gezogen wird, ist auf der Website nicht sichtbar, angezeigt wird nur der Name des Menüpunkts (den Sie auch später noch umbenennen können).

4. Abschließend müssen Sie das Menü speichern.

Achtung: Die Punkte \*i\* und \*n\*, die in der ursprünglichen Fassung dieser Dokumentation standen, wurden ersatzlos gestrichen; sie können/müssen auf Ihrer Website nicht eingebunden werden.

| Kürzel                    | <b>Inhalt / Funktionen</b>                       | <b>Pflicht</b> |
|---------------------------|--------------------------------------------------|----------------|
| *pn*                      | Mehrere Seiten:                                  | X              |
|                           | Auflistung der nationalen Premiumprodukte        |                |
| *pi*                      | Mehrere Seiten:                                  | $\sf X$        |
|                           | Auflistung der internationalen Premiumprodukte   |                |
| $*_{\mathbf{S}}*$         | Einzelne Seite:                                  | X              |
|                           | Cepra                                            |                |
| $\overline{\mathbf{k}^*}$ | Mehrere Seiten:                                  | S.U.           |
|                           | Auflistung der CargoLine-Schwerpunkte im Bereich |                |
|                           | Kontraktlogistik                                 |                |
| $^*$ cl $^*$              | Einzelne Seite:                                  | X              |
|                           | CargoLine                                        |                |
| $*$ ct $*$                | Einzelne Seite:                                  | X              |
|                           | CargoTime                                        |                |
| *it*                      | Einzelne Seite:                                  | Nein           |
|                           | Incoterms                                        |                |
| *Icl*                     | Einzelne Seite:                                  | $\sf X$        |
|                           | Seefracht                                        |                |
| *alb*                     | Einzelne Seite:                                  | Nein           |
|                           | Allgemeine Leistungsbedingungen                  |                |

**Folgende Punkte stehen Ihnen zur Verfügung:**

## **Kontraktlogistik:** Den Punkt \*k\* müssen Sie

- Komplett einbinden, wenn Sie keine Eigenleistungen in Bereich Kontraktlogistik als separaten Menüpunkt darstellen.
- Nicht einbinden, wenn Sie Eigenleistungen im Bereich Kontraktlogistik als separaten Menüpunkt darstellen. Dann genügt unter Ihrem Angebot der Satz "Sie haben nicht gefunden, was Sie suchen? Weitere Kontraktlogistikdienstleistungen finden Sie bei CargoLine" und Link zum entsprechenden externen Menüpunkt www.cargoline.de/kontraktlogistik

## **Website auf Englisch**

Wer auch eine englische Instanz hat: Dort werden die zentralen Inhalte genauso ins Menü eingefügt. Bei anderen Sprachen bitte Sandra Durschang (069 951550-150; sandra.durschang@cargoline.de) ansprechen.